# **Comment créer son compte Géovélo et rejoindre l'équipe CNRS ?**

*Il est préférable de créer le compté Géovélo via la plateforme web plutôt que sur l'application mobile*

### **Si vous n'avez pas de compte Géovélo :**

 *Suivre le lien d'invitation pour rejoindre la communauté CNRS :*  <https://app.geovelo-entreprise.com/join/DBBIZLW>

*Renseignez votre adresse mail (de préférence @cnrs.fr).* 

Si le nom de domaine de votre adresse mail est différent de @cnrs.fr et qu'il n'est pas possible de vous connecter, contactez le référent Mai à vélo de votre délégation (voir en fin de document)

Vous êtes invité e à rejoindre la communauté CNRS Vérifions ensemble votre adresse e-mail. Elle nous permettra de savoir si vous faites bien partie de CNRS.

re adresse e-mail professionnelle

#### Vérifiez votre boîte de reception

Nous vous avons envoyé un e-mail, cliquez sur le lien qu'il contient pour valider votre adresse e-mail

puis cliquez sur

(Attention, vérifiez vos SPAMS !)

Je rejoins la communauté

*Création du mot de passe + adresse (confidentielle)*

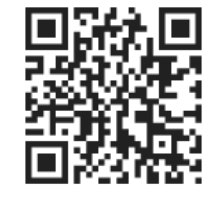

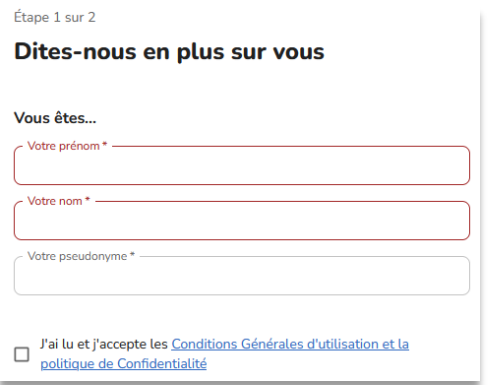

Étape 2 sur 2

# **Votre adresse**

Elle nous sert à calculer la distance parcourue à vélo de votre domicile à votre travail et reste confidentielle

Adresse de votre domicile

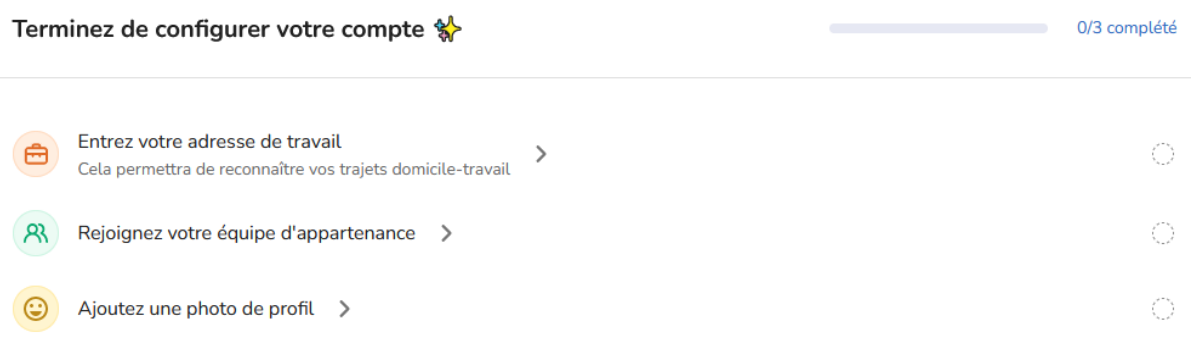

> Renseignez ensuite votre adresse de travail parmi la liste suivante

# DR18 - Lille MOY1800

- DR18 Campus Cité Scientifique
- DR18 Campus Lille-Moulin
- DR18 Campus Pont-de-Bois
- DR18 Campus Santé
- DR18 Campus UTC
- DR18 Campus UPJV
- DR18 Campus Wimereux
- DR18 Campus UPHF
- DR18 Campus Artois
- DR18 Campus Pasteur Lille

> Sélectionnez votre équipe d'appartenance (= délégation régionale de rattachement)

- DR10 CNRS- Alsace
- DR16 CNRS- Paris-Normandie
- DR07 CNRS- Rhône Auvergne
- DR04 -CNRS- Ile-de-France Gif-sur-Yvette
- DR12 CNRS- Provence et Corse
- DR06 CNRS- Centre Est

DR18 - CNRS- Hauts-de-France

- DR08 CNRS- Centre Limousin Poitou Charente
- DR17 CNRS- Bretagne et Pays de la Loire
- DR15 CNRS- Aquitaine
- DR01 CNRS- Ile-de-France Villejuif
- DR02 CNRS- Paris-Centre
- DR05 CNRS- Ile-de-France Meudon
- DR11 CNRS- Alpes
- DR20 CNRS- Côte d'Azur
	- > Téléchargez ensuite Géovélo sur votre smartphone via votre plateforme de téléchargement préférée

## **Si vous appartenez déjà à une communauté employeur Géovélo :**

Vous pouvez rejoindre la communauté CNRS directement depuis l'application mobile

*Dans l'onglet communautés, cliquez sur le bouton de recherche*

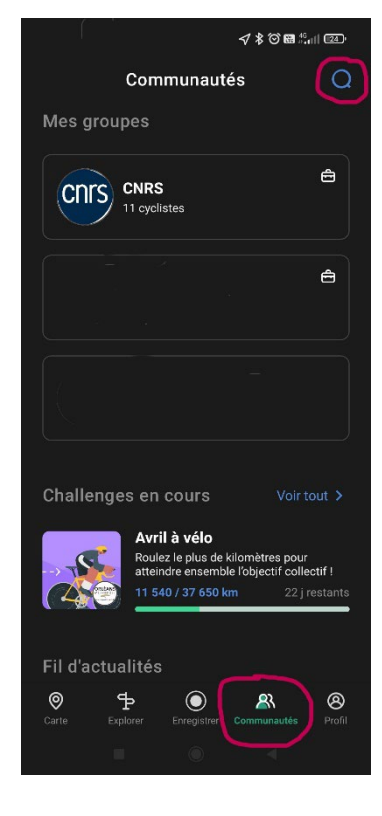

- Rechercher une communauté *Tapez : CNRS et rejoindre cette communauté*   $Q$  CNRS CNRS IBMM UMR5247  $\frac{1}{\log \frac{1}{2}}$ Rejoindre CNTS CNRS CNRS Ecotron **合** Rejoindre
- *Cliquez sur le bouton rejoindre. Un code est alors demandé :* **DBBIZLW**
- *Validez*

*A noter qu'il n'est pas possible de rejoindre une équipe quand on rejoint une seconde communauté employeur. Vos kilomètres seront comptabilisés au compteur général CNRS, mais non rattachés à l'équipe de votre délégation régionale.*

Lien de la foire aux questions Géovélo [: https://faq.geovelo.app/fr/](https://faq.geovelo.app/fr/)

**Référent Mai à vélo délégation à contacter :** 

**Service communication & médiation scientifique**

**communication@dr18.cnrs.fr**